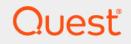

# Quest<sup>®</sup> Change Auditor for SharePoint<sup>®</sup> 7.1 Event Reference Guide

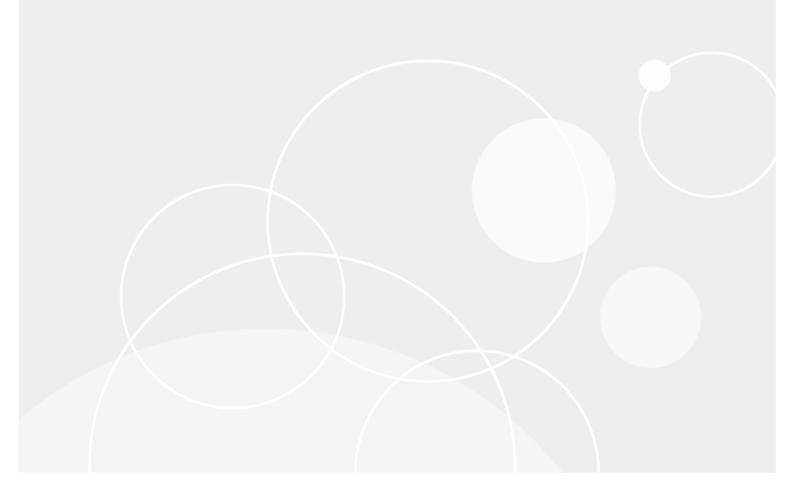

#### © 2020 Quest Software Inc.

#### ALL RIGHTS RESERVED.

This guide contains proprietary information protected by copyright. The software described in this guide is furnished under a software license or nondisclosure agreement. This software may be used or copied only in accordance with the terms of the applicable agreement. No part of this guide may be reproduced or transmitted in any form or by any means, electronic or mechanical, including photocopying and recording for any purpose other than the purchaser's personal use without the written permission of Quest Software Inc.

The information in this document is provided in connection with Quest Software products. No license, express or implied, by estoppel or otherwise, to any intellectual property right is granted by this document or in connection with the sale of Quest Software products. EXCEPT AS SET FORTH IN THE TERMS AND CONDITIONS AS SPECIFIED IN THE LICENSE AGREEMENT FOR THIS PRODUCT, QUEST SOFTWARE ASSUMES NO LIABILITY WHATSOEVER AND DISCLAIMS ANY EXPRESS, IMPLIED OR STATUTORY WARRANTY RELATING TO ITS PRODUCTS INCLUDING, BUT NOT LIMITED TO, THE IMPLIED WARRANTY OF MERCHANTABILITY, FITNESS FOR A PARTICULAR PURPOSE, OR NON-INFRINGEMENT. IN NO EVENT SHALL QUEST SOFTWARE BE LIABLE FOR ANY DIRECT, INDIRECT, CONSEQUENTIAL, PUNITIVE, SPECIAL OR INCIDENTAL DAMAGES (INCLUDING, WITHOUT LIMITATION, DAMAGES FOR LOSS OF PROFITS, BUSINESS INTERRUPTION OR LOSS OF INFORMATION) ARISING OUT OF THE USE OR INABILITY TO USE THIS DOCUMENT, EVEN IF QUEST SOFTWARE HAS BEEN ADVISED OF THE POSSIBILITY OF SUCH DAMAGES. Quest Software makes no representations or warranties with respect to the accuracy or completeness of the contents of this document and reserves the right to make changes to specifications and product descriptions at any time without notice. Quest Software does not make any commitment to update the information contained in this document.

If you have any questions regarding your potential use of this material, contact:

Quest Software Inc. Attn: LEGAL Dept. 4 Polaris Way Aliso Viejo, CA 92656

Refer to our website (https://www.quest.com) for regional and international office information.

#### Patents

Quest Software is proud of our advanced technology. Patents and pending patents may apply to this product. For the most current information about applicable patents for this product, please visit our website at https://www.quest.com/legal.

#### Trademarks

Quest Software, Quest, the Quest logo, and Join the Innovation are trademarks and registered trademarks of Quest Software Inc. For a complete list of Quest marks, visit https://www.quest.com/legal/trademark-information.aspx. All other trademarks and registered trademarks are property of their respective owners.

#### Legend

**CAUTION:** A CAUTION icon indicates potential damage to hardware or loss of data if instructions are not followed.

i IMPORTANT NOTE, NOTE, TIP, MOBILE, or VIDEO: An information icon indicates supporting information.

Change Auditor for SharePoint Event Reference Guide Updated - December 2020 Software Version - 7.1

### Contents

| Introduction                           |
|----------------------------------------|
| Ober an Auditor for Obers Daint Frants |
| Change Auditor for SharePoint Events5  |
| SharePoint Document                    |
| SharePoint Document Library6           |
| SharePoint Farm                        |
| SharePoint Folder                      |
| SharePoint List                        |
| SharePoint List Item                   |
| SharePoint Permission                  |
| SharePoint Security Group9             |
| SharePoint Site                        |
| SharePoint Site Collection             |
| Log Events                             |
| ChangeAuditor for SharePoint event log |
| SharePoint Event Requirements12        |
| About us                               |
| Our brand, our vision. Together        |
| Contacting Quest                       |
| Technical support resources            |

## Introduction

Change Auditor for SharePoint provides centralized auditing, including configuration, event collection and reporting, for Microsoft SharePoint 2010, 2013, 2016, and 2019 servers and farms. It audits all activity related to:

- Documents including check-ins/check-outs, additions, deletions, access (viewed), content or metadata updates, renames, moves, and restores.
- · Folders including additions, deletions, moves, renames, restores, and updates.
- Document Libraries and Lists including additions, deletions, renames, and restores.
- · List Items including additions, deletions, updates, and restores.
- Permissions and Security Groups including changes to permission levels, permission inheritances, and security groups.
- · Sites and Site Collections including creations, deletions, and moves.

In addition to real-time event auditing, you can also enable SharePoint event logging to capture SharePoint events locally in a Windows event log. This event log can then be collected using Quest InTrust to satisfy long-term storage requirements.

i NOTE: SharePoint auditing and event logging are only available when you have licensed Change Auditor for SharePoint and have applied a SharePoint Auditing template that defines the SharePoint farm and paths to audit. Contact your Sales Representative for more information on obtaining Change Auditor for SharePoint.

Change Auditor for SharePoint also tracks, audits, reports, and alerts on changes to Microsoft SharePoint Online and OneDrive for Business that impact your environment. For information on the audited events, see the Office 365 and Azure Active Directory Event Reference Guide.

This guide lists the events that can be captured by Change Auditor for SharePoint. Separate event reference guides are provided that list the core Change Auditor events (when any Change Auditor license is applied) and the events captured when the different auditing modules are licensed.

# Change Auditor for SharePoint Events

Change Auditor for SharePoint tracks, audits, reports, and alerts on changes to SharePoint Server 2010, 2013, 2016, and 2019 configuration and permissions changes as well as document stores and lists.

**NOTE:** For Change Auditor to capture some SharePoint events, you must enable system provided auditing and/or versioning within SharePoint. See SharePoint Event Requirements for a list of the events that require these SharePoint settings to be enabled.

This section lists the audited events captured by Change Auditor for SharePoint. They are listed in alphabetical order by facility:

- SharePoint Document Library
- SharePoint Farm
- SharePoint Folder
- SharePoint List
- SharePoint List Item
- SharePoint Permission
- SharePoint Security Group
- SharePoint Site
- SharePoint Site Collection
- **i IMPORTANT:** When expecting large numbers of events, it may be necessary to increase the Max Events per Connection setting in the client (Agent Configuration on the Administration Tasks tab) to avoid an ever-increasing backlog of events waiting to be sent from the agent to the coordinator database.
- **i NOTE:** To view a complete list of all the events, open the Audit Events page on the Administration Tasks tab. This page contains a list of all the events available for auditing. It also displays the facility to which the event belongs, the severity assigned to each event, if the event is enabled or disabled, and the type of license that is required to capture each event.

## **SharePoint Document**

#### Table 1. SharePoint Document events

| Event                              | Description                                                                                                    | Severity |
|------------------------------------|----------------------------------------------------------------------------------------------------|----------|
| All document versions deleted      | Created when all versions of a document are deleted from the SharePoint platform.                                                                                                    | Medium   |
| Document added                     | Created when a document is added to the SharePoint platform.                                                                                                    | Medium   |
| Document check out canceled        | Created when a document check out is canceled.                                                                                                    | Medium   |
| Document checked in                | Created when a previously checked out document is checked back in.                                                                                                    | Medium   |
| Document checked out               | Created when a document is checked out for editing.                                                                                                    | Medium   |
| Document deleted                   | Created when a document is deleted from the SharePoint platform.                                                                                                    | Medium   |
| Document metadata updated          | Created when the metadata defined for a document is updated. (Disabled by default.)                                                                                                    | Medium   |
| Document moved                     | Created when a document is moved to a different location within the SharePoint platform.                                                                                                | Medium   |
|                                    | <b>NOTE:</b> 'Move' and 'Rename' events are <b>only</b> captured when using the 'Open with Explorer' ribbon feature within the Document Library (Library tab).                          |          |
| Document renamed                   | Created when a document is renamed.                                                                                                    | Medium   |
|                                    | <b>NOTE:</b> 'Move' and 'Rename' events are <b>only</b> captured when using the 'Open with Explorer' ribbon feature within the Document Library (Library tab).                          |          |
| Document restored from recycle bin | Created when a previously deleted document is restored from the recycle bin.                                                                                                    | Medium   |
| Document updated                   | Created when the contents of a document is updated.                                                                                                    | Medium   |
| Document version deleted           | Created when a version of a document is deleted from the SharePoint platform.                                                                                                    | Medium   |
| Document viewed                    | Created when a document stored in SharePoint is viewed.                                                                                                    | Medium   |
|                                    | <b>NOTE:</b> For performance reasons SharePoint 2019 does not support auditing document viewed events. Because of this, Change Auditor does not capture this event for SharePoint 2019. |          |

## **SharePoint Document Library**

| Table 2. SharePoint Document Library e | events |
|----------------------------------------|--------|
|----------------------------------------|--------|

| Event                                    | Description                                                                                          | Severity |
|------------------------------------------|----------------------------------------------------------------------------------------------------|----------|
| Document library added                   | Created when a document library is added to the SharePoint $^{\ensuremath{\mathbb{B}}}$ platform.    | Medium   |
| Document library deleted (empty)         | Created when a document library that is empty is deleted from the SharePoint platform.               | Medium   |
| Document library deleted (with contents) | Created when a document library and all of its contents are<br>deleted from the SharePoint platform. | Medium   |

Table 2. SharePoint Document Library events

| Event                                         | Description                                                                                                    | Severity |
|-----------------------------------------------|----------------------------------------------------------------------------------------------------|----------|
| Document library renamed                      | Created when a document library is renamed.                                                                                                    | Medium   |
|                                               | <b>NOTE:</b> 'Move' and 'Rename' events are <b>only</b> captured when using the 'Open with Explorer' ribbon feature within the Document Library (Library tab). |          |
| Document library restored from<br>recycle bin | Created when a previously deleted document library is restored from the recycle bin.                                                                           | Medium   |

## **SharePoint Farm**

#### Table 3. SharePoint Farm event

| Event                                | Description                                                                                       | Severity |
|--------------------------------------|---------------------------------------------------------------------------------------------------|----------|
| Auditing solution deployment changed | Created when the deployment status of the Change Auditor<br>SharePoint auditing solution changes. | High     |

## **SharePoint Folder**

#### Table 4. SharePoint Folder events

| Event                                          | Description                                                                                                    | Severity |
|------------------------------------------------|----------------------------------------------------------------------------------------------------|----------|
| SharePoint Folder added                        | Created when a folder is added to the SharePoint platform.                                                                                                    | Medium   |
| SharePoint Folder deleted                      | Created when a folder is deleted from the SharePoint platform.                                                                                                    | Medium   |
| SharePoint Folder moved                        | Created when a folder is moved to another location within the SharePoint platform.                                                                                                    | Medium   |
|                                                | <b>NOTE:</b> 'Move' and 'Rename' events are <b>only</b> captured when using the 'Open with Explorer' ribbon feature within the Document Library (Library tab).                                            |          |
| SharePoint Folder renamed                      | Created when a folder is renamed.<br><b>NOTE:</b> 'Move' and 'Rename' events are <b>only</b> captured when<br>using the 'Open with Explorer' ribbon feature within the<br>Document Library (Library tab). | Medium   |
| SharePoint Folder restored from<br>recycle bin | Created when a previously deleted folder is restored from the recycle bin.                                                                                                    | Medium   |
| SharePoint Folder updated                      | Created when a folder is updated.                                                                                                    | Medium   |

## **SharePoint List**

#### Table 5. SharePoint List events

| Event                        | Description                                                                           | Severity |
|------------------------------|---------------------------------------------------------------------------------------|----------|
| List added                   | Created when a list is added to the SharePoint platform                               | Medium   |
| List deleted (empty)         | Created when a list that is empty is deleted from the SharePoint platform.            | Medium   |
| List deleted (with contents) | Created when a list and all of its contents are deleted from the SharePoint platform. | Medium   |

Quest Change Auditor for SharePoint 7.1 Event Reference Guide Change Auditor for SharePoint Events

Table 5. SharePoint List events

| Event                          | Description                                                                                                    | Severity |
|--------------------------------|----------------------------------------------------------------------------------------------------|----------|
| List renamed                   | Created when a list item is renamed.                                                                                                    | Medium   |
|                                | <b>NOTE:</b> 'Move' and 'Rename' events are <b>only</b> captured when using the 'Open with Explorer' ribbon feature within the Document Library (Library tab). |          |
| List restored from recycle bin | Created when a previously deleted list is restored from the recycle bin.                                                                                       | Medium   |

## **SharePoint List Item**

#### Table 6. SharePoint List Item events

| Event                               | Description                                                                                     | Severity |
|-------------------------------------|-------------------------------------------------------------------------------------------------|----------|
| All list item versions deleted      | Created when all versions of a list item are deleted from the SharePoint <sup>®</sup> platform. | Medium   |
| List item added                     | Created when a list item is added to a SharePoint list.                                         | Medium   |
| List item attachment added          | Created when an attachment is added to a list item.                                             | Medium   |
| List item attachment deleted        | Created when an attachment is deleted from a list item.                                         | Medium   |
| List item deleted                   | Created when a list item is deleted from a SharePoint list.                                     | Medium   |
| List item restored from recycle bin | Created when a previously deleted list item is restored from the recycle bin.                   | Medium   |
| List item updated                   | Created when a list item is updated. (Disabled by default.)                                     | Medium   |
| List item version deleted           | Created when a version of a list item is deleted from the SharePoint platform.                  | Medium   |

## **SharePoint Permission**

#### Table 7. SharePoint Permission events

| Event                                 | Description                                                                                                    | Severity |
|---------------------------------------|----------------------------------------------------------------------------------------------------|----------|
| All permission levels revoked         | Created when all permission levels are revoked.                                                                                        | High     |
| Permission inheritance broken         | Created when the permissions on a lower-level securable object is edited breaking the inheritance of permissions from the parent site. | Medium   |
| Permission inheritance restored       | Created when previously broken permission inheritance is restored between the parent site and a lower-level securable object.          | Medium   |
| Permission level created              | Created when a new permission level is created for a SharePoint site collection.                                                       | High     |
| Permission level deleted              | Created when a permission level for a SharePoint site collection is deleted.                                                           | High     |
| Permission level granted              | Created when a permission level is granted for a principal or SharePoint group.                                                        | High     |
| Permission level inheritance broken   | Created when permission level inheritance is broken between the parent site and a lower-level securable object.                        | Medium   |
| Permission level permissions modified | Created when the permissions associated with a permission level are modified.                                                          | High     |

Quest Change Auditor for SharePoint 7.1 Event Reference Guide Change Auditor for SharePoint Events Table 7. SharePoint Permission events

| Event                             | Description                                                                        | Severity |
|-----------------------------------|------------------------------------------------------------------------------------|----------|
| Permission level revoked          | Created when a permission level is revoked for a principal or SharePoint group.    | High     |
| Site collection ownership granted | Created when ownership of a site collection is granted to another SharePoint user. | High     |
| Site collection ownership revoked | Created when ownership of a site collection is revoked for a SharePoint user.      | High     |

## **SharePoint Security Group**

Table 8. SharePoint Security Group events

| Event                              | Description                                                                                     | Severity |
|------------------------------------|-------------------------------------------------------------------------------------------------|----------|
| Member added to security group     | Created when a member is added to a security group for a SharePoint <sup>®</sup> site.          | High     |
| Member removed from security group | Created when a member is removed from a security group for a SharePoint site.                   | High     |
| Security group created             | Created when a security group is created for a SharePoint site to manage the users of the site. | Medium   |
| Security group deleted             | Created when a security group for a SharePoint site is deleted.                                 | Medium   |

## **SharePoint Site**

#### Table 9. SharePoint Site events

| Event        | Description                                                                      | Severity |
|--------------|----------------------------------------------------------------------------------|----------|
| Site created | Created when a new site is created on the SharePoint <sup>®</sup> platform.      | Medium   |
| Site deleted | Created when a site is deleted from the SharePoint platform.                     | High     |
| Site moved   | Created when a site is moved to another location within the SharePoint platform. | Medium   |

## **SharePoint Site Collection**

| Event                   | Description                                                                                                    | Severity |
|-------------------------|----------------------------------------------------------------------------------------------------|----------|
| Site collection created | Created when a new site collection is created for a SharePoint $^{\ensuremath{\mathbb{R}}}$ platform.                                                                                | Medium   |
| Site collection deleted | Created when a site collection is deleted from a SharePoint platform.                                                                                                    | High     |
|                         | <b>NOTE:</b> Change Auditor does NOT capture a site collection deleted event when the delete operation is initiated via PowerShell <sup>®</sup> using the 'immediate delete' option. |          |

# Log Events

When event logging for SharePoint is enabled in Change Auditor, SharePoint events will also be written to a Windows event log, named ChangeAuditor for SharePoint. This event log can then be gathered by InTrust and Quest Knowledge Portal for further processing and reporting.

**i NOTE:** To enable event logging, select Event Logging on the Agent Configuration page (Administration Tasks tab), and select the type of event logging to be enabled.

# ChangeAuditor for SharePoint event log

The following table lists the SharePoint events that are recorded to the ChangeAuditor for SharePoint event log when SharePoint event logging is enabled . They are listed in numeric order by event ID.

| Event ID | Description                           |
|----------|---------------------------------------|
| 30       | Security group created                |
| 31       | Security group deleted                |
| 32       | Member added to security group        |
| 33       | Member removed from security group    |
| 34       | Permission level created              |
| 35       | Permission level deleted              |
| 36       | Permission level permissions modified |
| 37       | Permission level inheritance broken   |
| 39       | Permission inheritance restored       |
| 40       | Permission inheritance broken         |
| 50       | Permission level granted              |
| 51       | Permission level revoked              |
| 52       | All permission levels revoked         |
| 53       | Site collection ownership granted     |
| 54       | Site collection ownership revoked     |
| 200      | Document added                        |
| 201      | Document contents updated             |
| 202      | Document deleted                      |
| 203      | Document checked out                  |
| 204      | Document checked in                   |
| 205      | Document check out canceled           |

Table 11. ChangeAuditor for SharePoint event log events

| Event ID | Description                                |
|----------|--------------------------------------------|
| 206      | Document metadata updated                  |
| 208      | Document moved                             |
| 210      | Document viewed                            |
| 211      | Document renamed                           |
| 213      | Document version deleted                   |
| 214      | All document versions deleted              |
| 216      | Document restored from the recycle bin     |
| 250      | List item added                            |
| 251      | List item updated                          |
| 252      | List item deleted                          |
| 256      | List item attachment added                 |
| 257      | List item attachment deleted               |
| 258      | List item version deleted                  |
| 259      | All list item versions deleted             |
| 261      | List item restored from recycle bin        |
| 270      | Folder added                               |
| 271      | Folder deleted                             |
| 272      | Folder updated                             |
| 273      | Folder renamed                             |
| 274      | Folder moved                               |
| 275      | Folder restored from recycle bin           |
| 300      | Site created                               |
| 301      | Site deleted                               |
| 302      | Site moved                                 |
| 303      | Site collection created                    |
| 304      | Site collection deleted                    |
| 400      | Document library deleted (with contents)   |
| 401      | Document library deleted (empty)           |
| 402      | Document library renamed                   |
| 403      | Document library added                     |
| 404      | Document library restored from recycle bin |
| 450      | List deleted (with contents)               |
| 451      | List deleted (empty)                       |
| 452      | List renamed                               |
| 453      | List added                                 |
| 454      | List restored from recycle bin             |
| 500      | Auditing solution deployment changed       |

Table 11. ChangeAuditor for SharePoint event log events

## **SharePoint Event Requirements**

The following table lists the SharePoint events that require extra SharePoint settings to be enabled in order for Change Auditor to capture the event.

See the Change Auditor for SharePoint User Guide for instructions on how to enable system provided auditing and versioning within SharePoint.

Table 12. SharePoint event requirements

| Event                                      | System Provided<br>Auditing | Versioning |
|--------------------------------------------|-----------------------------|------------|
| All document versions deleted              | Х                           | Х          |
| All list item versions deleted             | Х                           | Х          |
| All permission levels revoked              | Х                           |            |
| Document library restored from recycle bin | Х                           |            |
| Document restored from recycle bin         | Х                           |            |
| Document version deleted                   | Х                           | Х          |
| Document viewed                            | Х                           |            |
| Folder restored from recycle bin           | Х                           |            |
| List item restored from recycle bin        | Х                           |            |
| List item version deleted                  | Х                           | Х          |
| List restored from recycle bin             | Х                           |            |
| Member added to security group             | Х                           |            |
| Member removed from security group         | Х                           |            |
| Permission inheritance broken              | Х                           |            |
| Permission inheritance restored            | Х                           |            |
| Permission level created                   | Х                           |            |
| Permission level deleted                   | Х                           |            |
| Permission level granted                   | Х                           |            |
| Permission level inheritance broken        | Х                           |            |
| Permission level permissions modified      | Х                           |            |
| Permission level revoked                   | Х                           |            |
| Security group created                     | Х                           |            |
| Security group deleted                     | Х                           |            |
| Site collection ownership granted          | Х                           |            |
| Site collection ownership revoked          | Х                           |            |

Quest creates software solutions that make the benefits of new technology real in an increasingly complex IT landscape. From database and systems management, to Active Directory and Office 365 management, and cyber security resilience, Quest helps customers solve their next IT challenge now. Around the globe, more than 130,000 companies and 95% of the Fortune 500 count on Quest to deliver proactive management and monitoring for the next enterprise initiative, find the next solution for complex Microsoft challenges and stay ahead of the next threat. Quest Software. Where next meets now. For more information, visit www.quest.com.

## Our brand, our vision. Together.

Our logo reflects our story: innovation, community and support. An important part of this story begins with the letter Q. It is a perfect circle, representing our commitment to technological precision and strength. The space in the Q itself symbolizes our need to add the missing piece—you—to the community, to the new Quest.

## **Contacting Quest**

For sales or other inquiries, visit www.quest.com/contact.

## **Technical support resources**

Technical support is available to Quest customers with a valid maintenance contract and customers who have trial versions. You can access the Quest Support Portal at https://support.quest.com.

The Support Portal provides self-help tools you can use to solve problems quickly and independently, 24 hours a day, 365 days a year. The Support Portal enables you to:

- Submit and manage a Service Request.
- View Knowledge Base articles.
- Sign up for product notifications.
- Download software and technical documentation.
- · View how-to-videos.
- Engage in community discussions.
- · Chat with support engineers online.
- · View services to assist you with your product.